2023-2024 Open Enrollment

# LOGGING ON

# **Logging On**

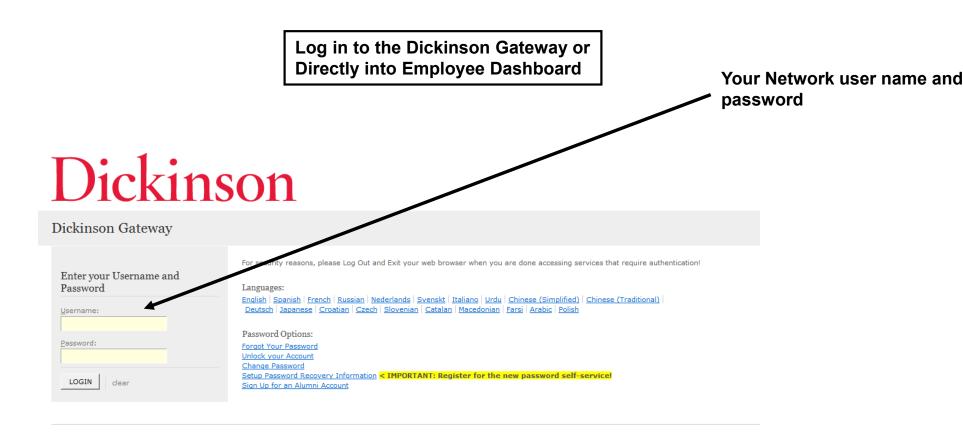

#### **Logging On**

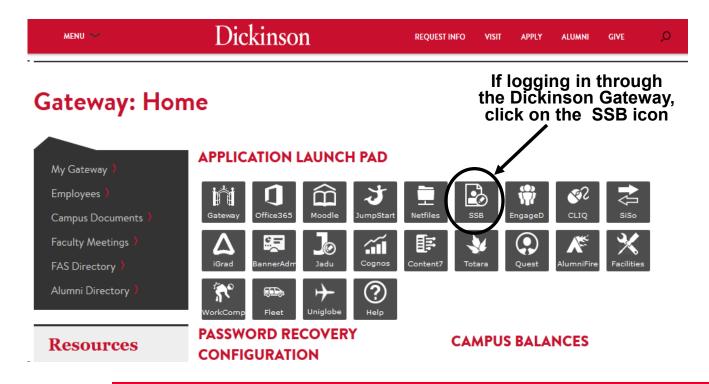

#### DICKINSON BANNER SELF SERVICE

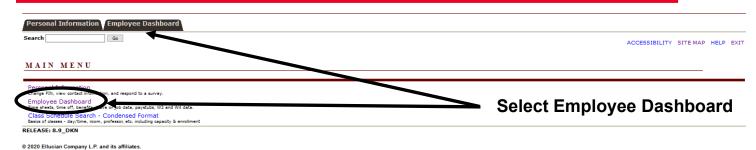

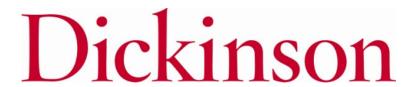

### **Logging On**

If logging in directly to the Employee Dashboard or once you've navigated to the Employee Dashboard from the Gateway.

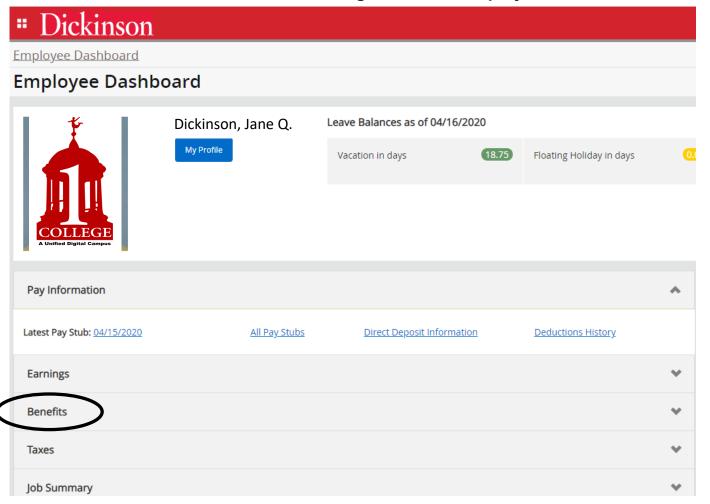

Click anywhere in the Benefits information section

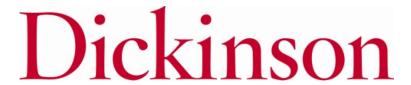

### **Logging On**

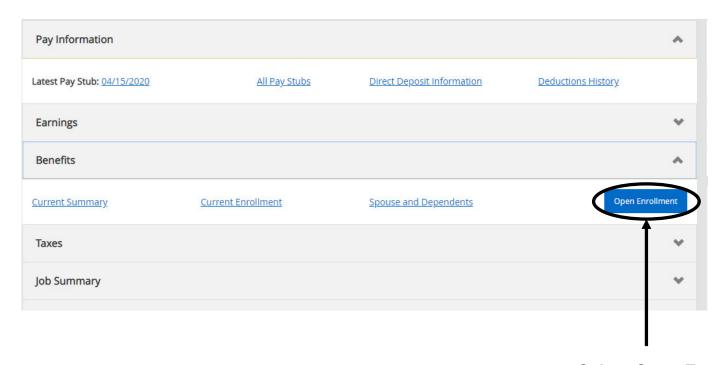

**Select Open Enrollment** 

# NAVIGATING

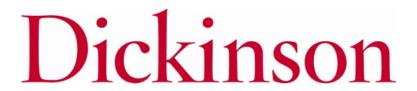

#### **How to Start**

### **DICKINSON BANNER SELF SERVICE**

| Personal Information Employee |                                   |
|-------------------------------|-----------------------------------|
| Search Go                     | RETURN TO MENU SITE MAP HELP EXIT |

#### Open Enrollment

✓ Due to IRS reporting requirements, Dickinson is required to report date of birth and social security numbers for spouses and dependents. Please review and update your Spouse and Dependent Information as applicable.

You are encouraged to visit the HR Services Open Enrollment website for detailed information and instructions.

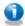

Note Regarding Taxation of Benefits: Health, Flex Spending and Retirement are separate and distinct benefit programs which are not subject to federal tax withholding. Vision, dental, and medical insurance, as well as health care expense accounts are not subject to Pennsylvania or local tax withholdings. Retirement contributions and dependent care expense accounts are subject to Pennsylvania and local tax withholdings.

Open Enrollment Start Date: Apr 01, 2015
Open Enrollment End Date: Jun 03, 2015
Benefits Effective Date: Jul 01, 2015
Group Benefits Status
Health No choices made in this group.
Flex Spending No choices made in this group.
Retirement No choices made in this group.
Miscellaneous No choices made in this group.

Click to begin the Open Enrollment process.

\*NOTE: You will only see the 'Start Open Enrollment' button when you first begin the process.

[ Dependent Information ]

Start Open Enrollment

#### The Process

#### **DICKINSON BANNER SELF SERVICE**

| Personal Information | Employee |                |          |      |     |
|----------------------|----------|----------------|----------|------|-----|
| Search               | Go       | RETURN TO MENU | SITE MAP | HELP | EXI |

#### Open Enrollment

Use to IRS reporting requirements, Dickinson is required to report date of birth and social security numbers for spouses and dependents. Please review and update your Spouse and Dependent Information as applicable.

You are encouraged to visit the HR Services Open Enrollment website for detailed information and instructions.

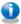

Note Regarding Taxation of Benefits: Health, Flex Spending and Retirement are separate and distinct benefit programs we Vision, dental, and medical insurance, as well as health care expense accounts are not subject to Pennsylvania or local tax dependent care expense accounts are subject to Pennsylvania and local tax withholdings.

Open Enrollment Start Date: Apr 01, 2015 Open Enrollment End Date: Jun 03, 2015 Benefits Effective Date: Jul 01, 2015

Group Benefits Status

Health HealthAssurance PPO Plan will be **CONTINUED** into the new year.

Vision Benefits of America Vision Plan will be CONTINUED into the new year.

Flex Spending No choices made in this group.

Retirement EMPLOYER Retirement Defined Contribution Percent to TIAA-CREF will be CONTINUED into the new year.

Miscellaneous No choices made in this group.

Complete Restart Cancel

and retirement elections will continue into the 2023-2024 year unless changes are made.

**NOTE: Insurance benefits** 

Flexible Spending
Accounts will end 6/30/23
and must be re-selected for
2023-2024.

Click directly on these group headings to view the information.

> \*I understand that my completion of this open enrollment process authorizes the College to make any necessary deductions from my pay through payroll deduction in accordance with IRS regulations.

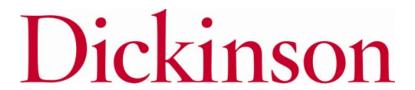

# **Viewing/Selecting Items**

#### **DICKINSON BANNER SELF SERVICE**

|   | Personal Information Employee                                                                                                    |                                                     |              |
|---|----------------------------------------------------------------------------------------------------|-----------------------------------------------------|--------------|
| ' | Search Go                                                                                                    | SITE MAP HELP EXIT                                  |              |
|   | Open Enrollment Group                                                                                                    |                                                     |              |
|   | Select the title of the benefit or deduction to update your choices.                                                                                                    |                                                     |              |
|   | Select Cancel Changes for this Group, if available, and your changes will be set back to                                                                                                    | current.                                            |              |
|   | By executing the Health Group below, I acknowledge that these elections<br>regulations. By executing this Health Group, I acknowledge that the election<br>College, (ii) I give notice via open enrollment or (iii) I experience a change | on shall continue in effect until either (i) I term |              |
|   | Health Group                                                                                                    |                                                     | NOTE: 2023-  |
| U | Supplemental Accidental Death & Dismemberment You have <b>NOT SELECTED</b> this benefit deduction.                                                                                                    | NOTE: Dependents                                    | 2024 PER PAY |
|   | United Concordia Dental Select Plan You have <b>NOT SELECTED</b> this benefit deduction.                                                                                                    | who are currently                                   | amounts are  |
|   | United Concordia Choice Dental Plan You have <b>NOT SELECTED</b> this benefit deduction.                                                                                                    | covered are listed.                                 | indicated.   |

coverage, HealthAssurance PPO Plan You have asked to CONTINUE this benefit into click directly the new year on the title

of the

coverage.

Vision Benefits of America Vision Plan You have asked to **CONTINUE** this benefit into the new year

| Plan                                  | Covered                                               | Employee Per Pay<br>Contribution | Employer Per Pay<br>Contribution |
|---------------------------------------|-------------------------------------------------------|----------------------------------|----------------------------------|
| (g)<br>Employee+Spouse+Child<br>(ren) | Jane Dickinson<br>Johnny Dickinson<br>Julie Dickinson | 88.41                            | 569.17                           |
| Plan                                  | Covered                                               | Employee Per Pay<br>Contribution | Employer Per Pay<br>Contribution |
| (c) EE+Sp+Child<br>(ren)/EE+Chldrn    | Jane Dickinson<br>Johnny Dickinson<br>Julie Dickinson | 6.17                             | 2.91                             |
|                                       |                                                       |                                  |                                  |

Cancel Changes for this Group Return to Open Enrollment Main Menu Open Enrollment

Cancels all changes and resets the Health Group back to current 2022-2023 elections.

# MAKING CHANGES

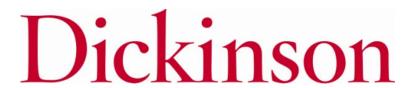

to Add this

1, 2023.

coverage for July

### Adding a Deduction

chosen if you are adding

coverage.

# **DICKINSON BANNER SELF SERVICE**

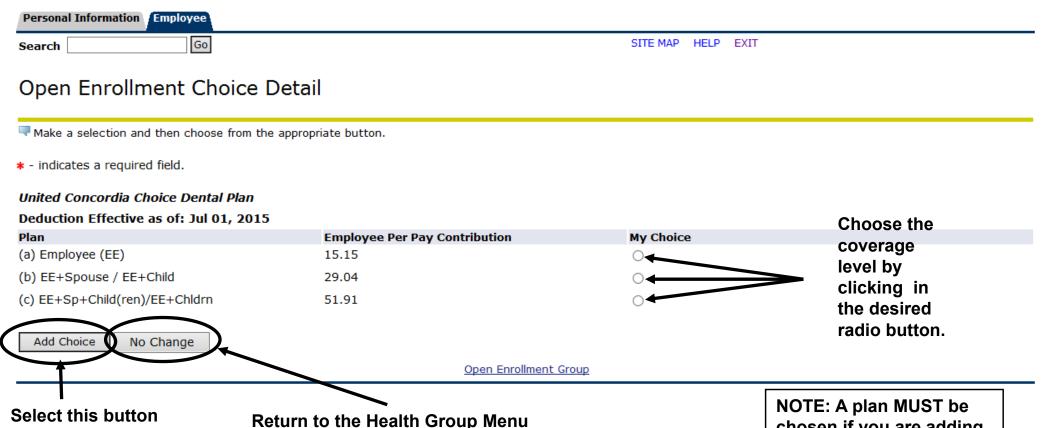

without making any changes.

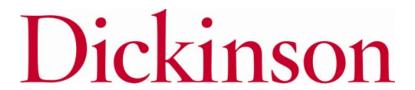

### **Adding a Deduction**

#### **DICKINSON BANNER SELF SERVICE**

| Personal Information Employee |                    |
|-------------------------------|--------------------|
| Search Go                     | SITE MAP HELP EXIT |

#### Open Enrollment Group

Select the title of the benefit or deduction to update your choices.

Select Cancel Changes for this Group, if available, and your changes will be set back to current.

✓ By executing the Health Group below, I acknowledge that these elections are irrevocable except as otherwise permitted in accordance with IRS regulations. By executing this Health Group, I acknowledge that the election shall continue in effect until either (i) I terminate employment with the College, (ii) I give notice via open enrollment or (iii) I experience a change in life status.

#### Health Group

NOTE: Dental coverage has been added effective July 1, 2023. Supplemental Accidental Death & Dismemberment You have NOT

SELECTED this benefit deduction.

United Concordia Dental Select Plan This benefit deduction cannot be

selected as you have selected the following:

United Concordia Choice Dental Plan

United Concordia Choice Dental Plan You have as ed to START this

n the new year

HealthAssurance PPO Plan You have asked to **CONTINUE** this benefit into the new year

Vision Benefits of America Vision Plan You have asked to CONTINUE this benefit into the new year

Plan

(c) EE+Sp+Child(ren)/EE+Chldrn

lon Const

Plan Cove

(g) Employee+Spouse+Child (ren)

Plan

(c) EE+Sp+Child (ren)/EE+Chldrn

... .. .

Covered

Julie Dickinson

Covered

Jane Dickinson

Johnny Dickinson Julie Dickinson

Jane Dickinson Johnny Dickinson

Employee Per Pay Contribution

Employer Per Pay Contribution

**Employer Per Pay** 

Contribution

**Employee Per Pay Contribution** 

6.17

**Employee Per Pay** 

Contribution

88.41

2.91

51.91

569.17

Return to Open Enrollment Main Menu

Cancel Changes for this Group

Open Enrollment

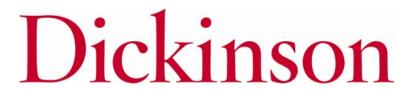

### **Changing/Ending Deductions**

#### DICKINSON BANNER SELF SERVICE

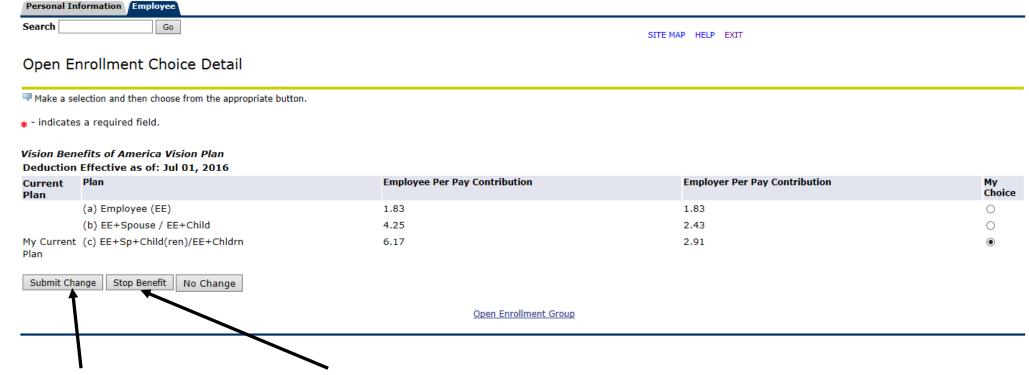

Select this button to Change the current coverage effective July 1, 2023.

Select this button to End the current coverage for June 30, 2023.

NOTE: You will see a screen like this when you select a benefit that is to continue into the new year.

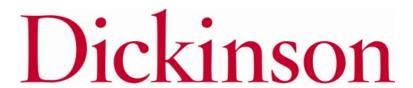

Submit Change

Stop Benefit No Change

# **Employer Retirement**

#### **DICKINSON BANNER SELF SERVICE**

| Personal Information Employee                                                                                            |  |
|----------------------------------------------------------------------------------------------------|--|
| Search Go                                                                                                    |  |
| Open Enrollment Choice Detail                                                                                            |  |
| Make a selection and then choose from the appropriate button.                                                            |  |
| * - indicates a required field.                                                                                          |  |
| EMPLOYER Retirement Defined Contribution Percent to TIAA                                                                 |  |
| Deduction Effective as of: Jul 01, 2016                                                                                  |  |
| You have elected 0% from the Fidelity Employer Retirement benefit and 7% from the TIAA-CREF Employer Retirement benefit. |  |
| You may only select a total of 8% between both benefits.                                                                 |  |

NOTE: The total % for both vendors combined is 8% for eligible employees (those who have completed 1 year of FT service).

If changing vendors completely. You must first either reduce or 'Stop' the current distribution prior to selecting 8% for the other vendor.

| Current Plan    | Plan                    | Employer Contribution Percent | My Choice |
|-----------------|-------------------------|-------------------------------|-----------|
|                 | TIAA 1% ER Contribution | 1.00                          | 0         |
|                 | TIAA 2% ER Contribution | 2.00                          | 0         |
|                 | TIAA 3% ER Contribution | 3.00                          | 0         |
|                 | TIAA 4% ER Contribution | 4.00                          | 0         |
|                 | TIAA 5% ER Contribution | 5.00                          | 0         |
|                 | TIAA 6% ER Contribution | 6.00                          | 0         |
| My Current Plan | TIAA 7% ER Contribution | 7.00                          | •         |
|                 | TIAA 8% ER Contribution | 8.00                          | 0         |

Open Enrollment Group

### **Employer Retirement Match**

Your required retirement contribution of .5% is noted here. If you contribute at least that amount per pay and are eligible, then you should select one of the EMPLOYER MATCH options below.

#### Open Enrollment Group

Select the title of the benefit or deduction to update your choices.

Select Cancel Changes for this Group, if available, and your changes will be set back to current.

Retirement calculations are subject to the limitations set forth in Section 403(b) and 415 of the Internal Revenue Code of 1986, as amended. By executing this Retirement Group, I acknowledge that the election shall continue in effect until either (i) I terminate employment with the College, (ii) I give notice via open enrollment or (iii) I give written notice to the College that this Agreement shall be modified or terminated.

FOR ELIGIBLE EMPLOYEES ONLY: Dickinson has committed to a phased approach in increasing retirement contributions. Beginning with 3d, 2, 2017, for eligible employees, Dickinson will make a matching contribution of an additional .25% to retirement as long as you contribute .25%. Your retirement contribution must be \$7.25 per pay to be eligible for this matched contribution. If eligible, please select either EMPLOYER MATCH Retirement Defined Contribution Percent to Fidelity OR EMPLOYER MATCH Retirement to TIAA below.

Eligible employees should also verify that your Employer Contribution Percent (Fidelity + TIAA) TOTALS 8%. You should select a TOTAL of 8% between EMPLOYER Retirement Defined Contribution Percent to TIAA.

#### Retirement Group

EMPLOYER Retirement Defined Contribution Percent to Fidelity You have **NOT SELECTED** this benefit deduction. Fidelity Employee TDA Retirement Contribution You have asked to **CONTINUE** this benefit into the new year

EMPLOYER MATCH Retirement Defined Contribution Percent to Fidelity You have NOT SELECTED this benefit deduction.

TIAA IDA GOM Employee Retirement Contribution You have NOT SELECTED this benefit deduction.

TIAA TDA RA Employee Retirement Contribution (available or existing participants only) You have NOT SELECTED this benefit

EMPLOYER Retirement Defined Contribution Percent to TIAA You have asked to CONTINUE this benefit into the new year

NOTE for Eligible Employees (those who have completed 1 year of FT service): There is a .5% match of the college's contribution to your retirement fund, with a required employee contribution of at least the same amount.

EMPLOYER MATCH Retirement Defined Contribution Percent to TIA Dou have NOT SELECTED this benefit deduction.

Return to Open Enrollment Main Mena Cancel Ck riges for this Group

If you contribute at least .5% of your own funds to retirement, you should allocate this .5% employer match to either TIAA or Fidelity.

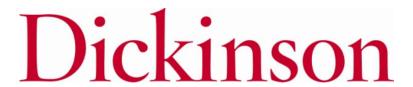

### **Entering PER PAY Amounts**

### DICKINSON BANNER SELF SERVICE

| Search Go                                                                                 | SITE MAP HELP EXIT                                            |
|-------------------------------------------------------------------------------------------|---------------------------------------------------------------|
| Open Enrollment Choice Detail                                                             |                                                               |
| Make a selection and then choose from the appropriate button.                             | Enter a PER PAY amount for Flexible                           |
| * - indicates a required field.                                                           | Spending Accounts, Retirement Elections, and/or Annual Giving |
| 2015-16 Flexible Spending Account - Health Care                                           | Contributions. An annual amount may                           |
| Deduction Effective as of: Jul 01, 2015                                                   | then be calculated prior to finalizing.                       |
| Per Pay Deduction Amount 999999.99 :* Calculate Annual Dedu                               |                                                               |
| ✓ Number of pays per year: 24                                                             |                                                               |
| Prior selection amounts: \$25.00 per pay period; \$600.00 annually.  Add Choice No Change | Current per pay and annual deductions are listed here.        |
| <u>Open</u>                                                                               | Enrollment Group                                              |

NOTE: Do NOT enter "0" amounts if you are not electing a deduction.

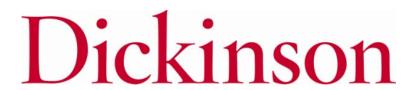

#### **After Tax Deductions**

### DICKINSON BANNER SELF SERVICE

|               | Personal Information Employee                                                                                                    |
|---------------|----------------------------------------------------------------------------------------------------|
|               | Search Go SITE MAP HELP EXIT                                                                                                    |
|               |                                                                                                    |
|               | Open Enrollment Group                                                                                                    |
|               |                                                                                                    |
|               | Select the title of the benefit or deduction to update your choices.                                                                                      |
|               | Select Cancel Changes for this Group, if available, and your changes will be set back to current.                                                         |
|               |                                                                                                    |
|               | Miscellaneous Group                                                                                                    |
| То            | Annual Fund - Academic Programming You have NOT SELECTED this benefit deduction.                                                                          |
|               | Annual Fund - The Clarke Forum You have NOT SELECTED this benefit deduction.                                                                              |
| Add/Change/   | Annual Fund - The Trout Gallery You have NOT SELECTED this benefit deduction.                                                                             |
| End an after- | Annual Fund - The Waidner-Spahr Library You have <b>NOT SELECTED</b> this benefit deduction.                                                              |
|               | Annual Fund - Sustainability You have NOT SELECTED this benefit deduction                                                                                 |
| tax deduction | Annual Fund - Student Life You have NOT SELECTED this benefit deduction.                                                                                  |
| in the        | Annual Fund - The McAndrews Fund for Athletics You have NOT SELECTED this benefit deduction.                                                              |
| Miscellaneou  | Annual Fund - Restricted Other (contact the Office of Engagement/Annual Fund - giving@dickinson.edu) You have <b>NOT SELECTED</b> this benefit deduction. |
|               | Annual Fund - Scholarship You have <b>NOT SELECTED</b> this benefit deduction.                                                                            |
| Group, click  | Annual Fund - Faculty Support You have NOT SELECTED this benefit deduction.                                                                               |

the deduction.

Emeriti You have NOT SELECTED this benefit deduction.

TIAA-CREF Classic IRA You have NOT SELECTED this benefit deduction.

TIAA-CREF Roth IRA You have NOT SELECTED this benefit deduction.

on the title of Annual Fund - Area of Greatest Need You have NOT SELECTED this benefit deduction.

Return to Open Enrollment Main Menu

Open Enrollment

**NOTE: PER PAY amounts must** be entered for items in the Miscellaneous Group. An annual amount may be calculated prior to finalizing.

# FINISHING UP

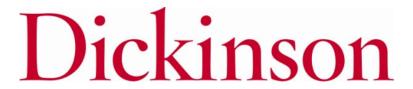

### **Completing the Process**

#### **DICKINSON BANNER SELF SERVICE**

| Personal Information   Employee |                |  |      |
|---------------------------------|----------------|--|------|
| Search Go                       | RETURN TO MENU |  | EXIT |

#### Open Enrollment

Use to IRS reporting requirements, Dickinson is required to report date of birth and social security numbers for spouses and dependents. Please review and update your Spouse and Dependent Information as applicable.

You are encouraged to visit the HR Services Open Enrollment website for detailed information and instructions.

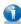

Note Regarding Taxation of Benefits: Health, Flex Spending and Retirement are separate and distinct benefit programs which are not subject to federal tax withholding. Vision, dental, and medical insurance, as well as health care expense accounts are not subject to Pennsylvania or local tax withholdings. Retirement contributions and dependent care expense accounts are subject to Pennsylvania and local tax withholdings.

**Open Enrollment Start Date:** Apr 01, 2015 **Open Enrollment End Date:** Jun 03, 2015 **Benefits Effective Date:** Jul 01, 2015

#### Group Benefits Status

Health United Concordia Choice Dental Plan will be **STARTED** in the new year. HealthAssurance PPO Plan will be **CONTINUED** into the new year.

Vision Benefits of America Vision Plan will be **TERMINATED**.

Flex Spending 2015-16 Flexible Spending Account - Health Care will be STARTED in the new year.

Retirement EMPLOYER Retirement Defined Contribution Percent to TIAA-CREF will be CONTINUED into the new year.

Miscellaneous Annual Fund - Area of Greatest Need will be STARTED in the new year.

Complete Restart Cancel

NOTE:

Continuing, terminated, and added benefits will be listed here.

\*\*Junderstand that my completion of this open enrollment process authorizes the College to make any necessary deductions from my pay through payroll deduction in accordance with IPS regulations.

VERY IMPORTANT: When you have finished making your selections, click 'Complete' to finalize and view your take home pay.

Dependent

NOTE: The 'Restart' button will cancel ALL changes and reset ALL elections to the current ones held in 2022-2023.

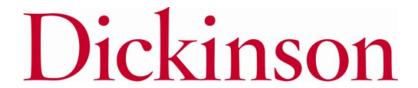

# Reopen and Estimate **Take Home Pay**

#### **DICKINSON BANNER SELF SERVICE**

| Personal Information   Employee |                |          |      |    |
|---------------------------------|----------------|----------|------|----|
| Search Go                       | RETURN TO MENU | SITE MAP | HELP | EX |

#### Open Enrollment

▼ Due to IRS reporting requirements, Dickinson is required to report date of birth and social security numbers for spouses and dependents. Please review and update your Spouse and Dependent Information as applicable.

You are encouraged to visit the HR Services Open Enrollment website for detailed information and instructions.

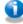

Note Regarding Taxation of Benefits: Health, Flex Spending and Retirement are separate and distinct benefit programs which are not subject to federal tax withholding. Vision, dental, and medical insurance, as well as health care expense accounts are not subject to Pennsylvania or local tax withholdings. Retirement contributions and dependent care expense accounts are subject to Pennsylvania and local tax withholdings.

Open Enrollment Start Date: Apr 01, 2015 Open Enrollment End Date: Jun 03, 2015 Benefits Effective Date: Jul 01, 2015

#### Group Benefits Status

Health United Concordia Choice Dental Plan will be **STARTED** in the new year.

HealthAssurance PPO Plan will be CONTINUED into the new year.

Vision Benefits of America Vision Plan will be **TERMINATED**.

Flex Spending 2015-16 Flexible Spending Account - Health Care will be STARTED in the new year.

EMPLOYER Retirement Defined Contribution Percent to TIAA-CREF will be CONTINUED into the new year.

Miscellaneous Annual Fund - Area of Greatest Need will be STARTED in the new year.

Once 'Complete', you may view an estimate of your July, 2023 Estimate Take Home Pay Reopen Open Enrollment Take Home Pay.

You may reopen to access open enrollment until the deadline of May 24, 2023.

[ Dependent Information ]

# ESTIMATE TAKE HOME PAY

### **Estimate Take Home Pay**

### **DICKINSON BANNER SELF SERVICE**

| Personal Information   Employee |                             |
|---------------------------------|-----------------------------|
| Search Go                       | To Exit Banner Self Service |
| F                               | click here.                 |

#### Estimate Take Home Pay

Estimated pay is calculated based on the characteristics of your main job or assignment. The title and the number of scheduled pays for that assignment are listed. The estimated amounts are per pay costs or percentage rates for each benefit.

#### Assignment and Pay Period

Assignment Title: Dickinson Administrator

our estimated take home pay per year: \$35,628.96

Number of Pays Per Year: 24

#### Net Pay Calculation Deduction Breakdown

| Deduction Name                                                                   | Plan Name                      | <b>Employee Amount E</b> | mployer Paid |
|----------------------------------------------------------------------------------|--------------------------------|--------------------------|--------------|
| United Concordia Choice Dental Plan                                              | (c) EE+Sp+Child(ren)/EE+Chldrn | 51.91                    | .00          |
| 2015-16 Flexible Spending Account - Health Care                                  |                                | 30.00                    | .00          |
| Dickinson Paid Life Insurance                                                    |                                | .00                      | .00          |
| EMPLOYER Life Insurance Premium                                                  |                                | .00                      | .00          |
| HealthAssurance PPO Plan                                                         | (g) Employee+Spouse+Child(ren) | 88.41                    | 569.17       |
| EMPLOYER Retirement Defined Contribution Percent to TIAA TIAA 8% ER Contribution |                                | .00                      | 145.83       |
| Additional Medicare Tax                                                          |                                | .00                      | .00          |
| FICA Social Security                                                             |                                | 118.61                   | 118.61       |
| Federal Taxes                                                                    |                                | 194.76                   | .00          |
| Medicare FICA                                                                    |                                | 27.74                    | 27.74        |
| PA State Tax                                                                     |                                | 58.73                    | .00          |
| Local Services Tax                                                               |                                | 2.17                     | .00          |
| Unemployment Compensation                                                        |                                | 1.46                     | .00          |
| Annual Fund - Area of Greatest Need                                              |                                | 25.00                    | .00          |
| Total Deductions                                                                 |                                | 598.79                   | 861.35       |
| your estimated take home pay per pay period:                                     |                                | \$1,484.54               |              |

NOTE: Deductions and taxes are listed on a PER PAY basis.

To return to Open Enrollment and make changes, click here.